MICRO-C

16 rue des Fossés 35 OOO RENNES Tel:99.30.1a.28 Fax:99.38.88.05 Minitel : 99.30.87.70

présente

# MATHS - CEl

pour Amstrad CPC 6128 et 6128 +

# - PRESENTATION

MATHS CE1 a été conçu pour permettre aux élèves de revoir et d'apprendre les différentes notions du programme de mathématiques de CE1 (cycle des apprentissages fondamentaux ).

A chaque période de l'année, les exercices et les degrés de difficultés sont adaptés à l'évolution des compétences de chacun.

MATHS CE1 est un logiciel agréable et complet qui aidera l'enfant tout au long de son année de CE1.

# - LANCEMENT

Le logiciel MATHS CE1 est protégé contre les copies pirates et, de ce fait ne peut être copié. Il vous faudra donc utiliser la disquette originale. Mettez votre ordinateur sous tension, et insérez votre disquette MATHS CE1, face A dessus. Tapez ensuite RUN "A". et validez par ENTER.

Après l'apparition du logo MICRO-C, appuyez sur une touche quelconque. La sélection des choix dans les différents menus s'effectue en appuyant sur la barre d'espace et en validant par ENTER.

Il est possible de charger une partie préalablement sauvegardée. Si aucune partie n'a été sauvegardée, sélectionnez alors NON pour débuter le travail.

L'année scolaire est divisée en cinq parties avec une évolution du degré de difficulté pour chaque exercice. Pour chaque période, il va falloir gagner les clés des coffres dissimulés dans cinq grottes différentes.

# . L'HISTOIRE

Vous venez de découvrir qu'un de vos riches ancêtres possédait de nombreux coffres contenant de magnifiques pieces d'or !

Mais voilà, les clés de ces différents coffres ont été dissimulées dans des grottes et il va vous falloir partir à leur recherche.

Vous devrez explorer cinq grottes :

- la grotte des NOMBRES
- la grotte du CALCUL
- la grofte dcs OPERATIONS
- la grotte de la GEOMETRIE
- la grotte des PROBLEMES

Mais attention ! Seules vos connaissances vous permettront de libérer les clés emprises dans des bulles.

Une première partie cours et révisions est disponible. Utilisez-la avant l'épreuve, afin de ne pas risquer de errer définitivement dans l'une des grottes !

#### La grotte des NOMBRES

- Ecrire des nombres en chiffres et en lettres :

- écrire en chiffres un nombre donné en lettres

- écrire en lettres un nombre donné en chiffres

- Ranger par ordre croissant ou décroissant une série de nombres

- Intercaler de manière cohérente un nombre entre deux nombres donnés

- Compter pas à pas (de 1 en 1, de 2 en 2, de 10 en 10...)

# La grotte du CALCUL

- Tables d'addition : ajouter un nombre donné à un autre. Exercice chronométré.

- Doubles et moitiés : donner le double ou la moitié d'un nombre donné. Exercice chronométré

- Ajouter : sélectionner parmi une série de nombres donnée ceux dont la somme sera égale à un résultat donné.

- Tables de multiplication : multiplier par un nombre donné un autre. Exercice chronométré.

#### La grotte des OPERATIONS

- Additions "posées" : compléter

- Additions en ligne : compléter

- Multiplications "posées"

- Multiplications en ligne

- Soustractions "posées"

- Soustractions en ligne

#### La grotte de la GEOMETRIE

- Reproduire des figures simples : construire une figure demandée sur un graphique en s'aidant du quadrillage.

- Reconnaître des solides simples : cylindre / cône / sphère / pavé / cube

- Tracer une symétrie axiale : construire le symétrique d'une figure donnée par rapport à un axe, en s'aidant du quadrillage.

#### La grotte des PROBLEMES

- Lire et régler l'heure :

- écrire l'heure indiquée sur une montre à aiguilles.

- mettre à l'heure demandée une montre à aiguilles.

- Utiliser la monnaie courante :

- compter les pièces et les billets à l'écran.

- sélectionner parmi les pièces et les billets donnés ceux dont la somme sera égale au montant donné.

- Mesurer des longueurs de segment à l'aide d'une règlette.

- Mesurer des masses :

- calculcr la masse d'un colis.

- sélectionner parmi une série de masses celles dont la somme sera égale à la masse donnée d'un colis.

# . GENERALITES

Dans tous les cas, il est nécessaire de bien suivre les indications données à l'écran. En effet, les différentes commandes sont expliquées avant chaque exercice.

En règle générale :

 $-$  VALIDATION = RETURN ou COPY selon les exercices

- CORRECTION = DEL

- Quitter un exercice en cours = 2 fois ESC

Selon l'exercice en cours, il faudra plus ou moins de réponses correctes pour "délivrer" la clé du coffre. Mais attention, si les résultats ont été insuffisants, il faudra recommencer à explorer la même grotte afin d'obtenir la clé. Bien sûr, vous n'êtes pas obligé de poursuivre dans la même grotte. Vous pouvez partir explorer une autre et ultérieurement revenir à celle où vous avez échoué.

Alors n'oubliez pas de sauvegarder chaque exploration où vous aurez réussi à ouvrir un coffre !

#### - SAUVEGARDE

Chaque fois que vous libérerez une clé, l'ordinateur vous proposera de sauvegarder votre partie. Tapez "O" (oui) ou "N" (non) selon votre choix.

Si vous choisissez de sauvegarder, il vous faudra ensuite indiquer votre nom puis valider avec RETURN. Vous pourrez donc reprendre par la suite votre exploration !

Si vous sauvegardez vos parties sur une disquette, nous vous conseillons d'utiliser une disquette différente pour chaque utilisateur.

#### - CHANGEMENT DE PERIODE

Le logiciel étant progressif dans l'année, il n'est possible de passer d'une période à une autre qu'en relançant totalement le programme, après en être sorti.

# - EVALUATION

Un second programme est également disponible sur la disquette.

Il s'adresse plus particulièrement aux parents et aux professeurs, et permet de contrôler les connaissances de l'enfant.

Pour lancer le programme, à partir de la face A, tapez RUN "EVAL", puis validez par ENTER.

Chaque exercice étant systématiquement enregistré sur la disquette ou sur le disque dur, si l'enfant est allé jusqu'à la fin, vous pourrez alors vérifier ses aptitudes.

Après le lancement, un tableau nommé EVALUATION DES NOMBRES apparaît. Les différents exercices sont présentés à gauche, les périodes de l'année et degrés de réussite dans les colonnes.

Chaque chiffre représente le nombre de tentatives que l'enfant a fait. Il peut se situer dans trois colonnes diverses :

N signifie que l'objectif n'a pas été atteint.

P signifie que l'objectif a été partiellement atteint.

A signifie que l'objectif a été atteint.

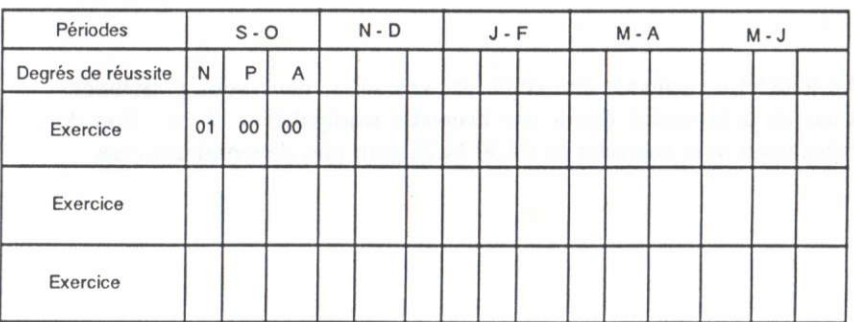

#### EXEMPLE :

0t dans la colonne S-O, N, signific que I'enfant a fait une seule tentative pour cet exercice dans la période SEPTEMBRE-OCTOBRE, et que l'objectif n'a pas été atteint.

Pour découvrir successivement chaque tableau d'EVALUATION correspondant à chaquc grotte, appuyez sur une touche du clavier,

Pour vous permettre vraiment de suivre l'évolution de votre enfant, vous avez la possibilité d'imprimer chacun des tableaux d'évaluation. Pour cela il vous suffit d'appuyer sur la touche "O" lorsque la question vous est posée. N'oubliez pas de vérifier que votre imprimante est bien connectée.

### NB:

- Dans la même série de logiciels, MICRO - C vous propose de concourir sur les circuits de FRANCAIS CE1 ou de FRANCAIS CE2, ou de vous promener dans les déserts de MATHS CE2. Alors BONNE CHANCE et à bientôt pour une nouvelle aventure !

Garantie : Le logiciel ne pouvant être copié par vos soins, nous vous garantissons son échange en cas de défectuosité due à une mauvaise manipulation ( voir Bon de Garantie ). N'hésitez pas à nous contacter au 99.30.14.28 pour plus de renseignements.